# ACTIONSCRIPT **SESSION 3**

Roy McElmurry

### **TextFormat**

#### Syntax:

import flash.text.\*; var **textField**:TextField = new TextField();

…

var **format**:TextFormat = new TextFormat(**font**, **size**, **color**, …); **textField**.setTextFormat(**format**);

 The *TextFormat* object can be used to set many other properties as well.

More: http://www.adobe.com/livedocs/flash/9.0/ActionScriptLangRefV3/flash/text/TextFormat.html

### **TextFieldAutoSize**

#### Syntax:

import flash.text.\*; var **textField**:TextField = new TextField();

…

var **format**:TextFormat = new TextFormat(**font**, **size**, **color**, …); **textField**.autoSize = TextFieldAutoSize.LEFT; **textField**.setTextFormat(**format**);

□ The auto size property must be set so that the *TextField* knows how it should respond to formatting  $\Box$  In this case in treats the text as left justified

More: http://www.adobe.com/livedocs/flash/9.0/ActionScriptLangRefV3/flash/text/TextFieldAutoSize.html

## **For Each**

#### Syntax:

var **stuff**:Array = {**thing1**, **thing2**, **thing3**, …}; for (var **key**:**type** in **stuff**) { //use **key** as index //get data with **stuff**[**key**] }

- □ The for-each loop iterates over the indices of any iterable object, not the values
- You can then use the index to access that data at that index

# **FlashVars in HTML**

#### Syntax:

 $\langle$ div $\rangle$ 

<object type="application/x-shockwave-flash" data="**yourfile.swf**" width="**550**" height="**400**" > <param name="**yourfile**" value="**yourfile.swf**" /> <param name="FlashVars" value="**key=value&key=value**…" /> </object>  $\langle$ div $>$ 

- FlashVars are a way for us to load a flash movie with parameters
- □ The format is the same as that for HTML query strings
- □ You can also just add a query string to the end of the data attribute

# **FlashVars in AS**

#### Syntax:

```
import flash.display.LoaderInfo;
```

```
…
var params:Object = LoaderInfo(this.root.loaderInfo).parameters;
for (var key:String in params) {
     //do stuff with the keys of the FlashVars
     //value = <math>params[key]</math>}
```
 You can treat the params object as if it were an associative *Array*

### **Events**

- Events are flags that are raised by certain objects for different purposes
- $\Box$  In many cases we want something to happen when this event occurs, some such events may include
	- A button being clicked
	- **The user pressing a key on the keyboard**
	- A picture having finished loading
	- A timer going off
- When we use *addEventListener* we are saying that we wish for the listener function to be executed when the given type of event occurs

### **Listener Functions**

#### Syntax:

public function **listener**(ev:**Type**):void { //do stuff }

- □ The name of the listener function must exactly match the function name given to *addEventListener()*
- The listener function must take a single parameter of the same type as that specified when you used *addEventListener()*
- □ The parameter contains valuable information about the event that one might want to use

# **Event**

#### Syntax:

public function **listener**(ev:**Type**):void { //ev can be very useful

}

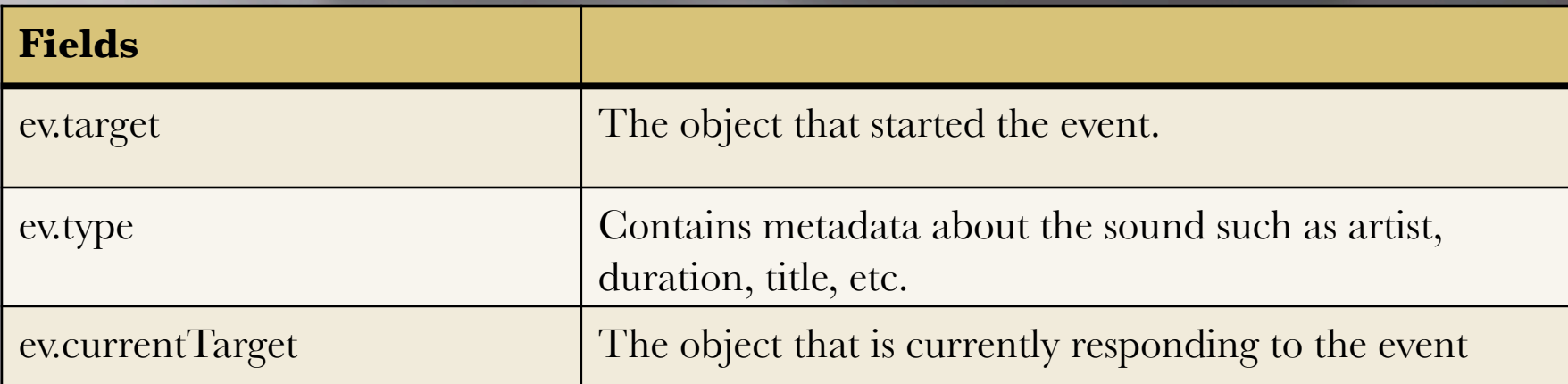

- The *Event* parameter stores valuable data
- *target* and *currentTarget* can differ when the same event is being listened for by multiple things

More: http://www.adobe.com/livedocs/flash/9.0/ActionScriptLangRefV3/flash/events/Event.html

# **Loading an Image**

```
Syntax:
```

```
import flash.display.Loader;
import flash.display.Bitmap;
```
…

…

```
var loader:Loader = new Loader();
loader.contentLoaderInfo.addEventListener(Event.COMPLETE, loaded);
loader.load("myimage.jpg");
```

```
public function loaded(e:Event):void {
    var img:Bitmap = new Bitmap(e.target.content.bitmapData);
    addChild(img);
}
```
### **Embed Resources**

#### Syntax:

[Embed(source="/**filename.ext**")] private var **name1**:Class; private var **name2**:**Type** = new **name1()** as **Type**;

- □ Using the embed command is a shortcut for loading a resource and responding to it's load complete event
- □ This command must be placed in the fields area of your class
- In practice it would be better style to initialize *name2* in the constructor

# Sound

#### Syntax:

import flash.media.Sound;

 $\bullet$  .  $\bullet$ 

```
[Embed(source="/filename.mp3")]
private var name1:Class;
private var name2:Sound = new name1() as Sound;
```
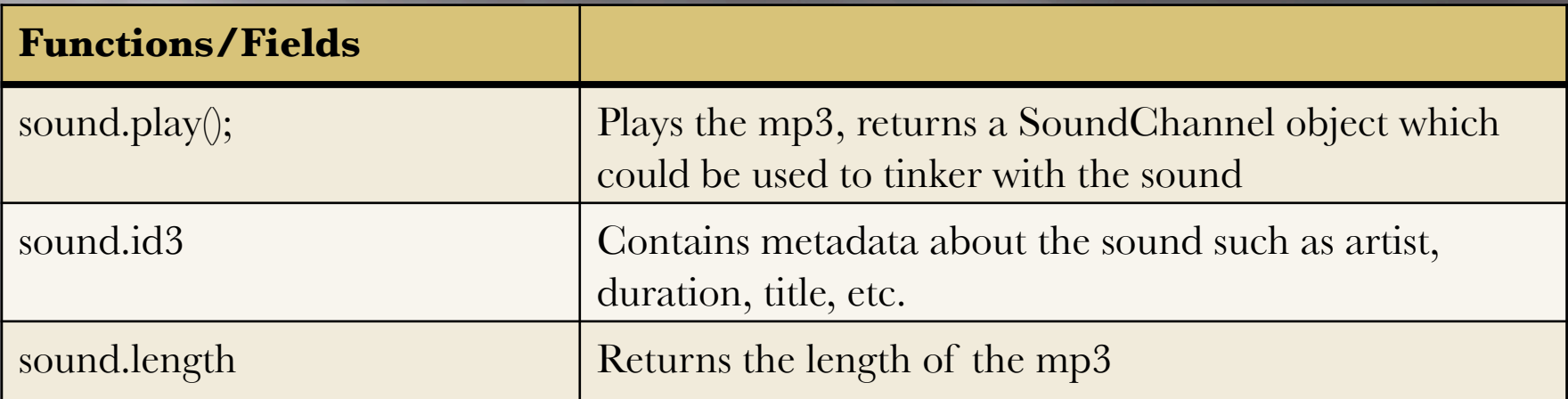

More: http://www.adobe.com/livedocs/flash/9.0/ActionScriptLangRefV3/flash/media/Sound.html

# **Bitmap**

#### Syntax:

import flash.display.Bitmap;

…

[Embed(source="/**filename.jpg**")] //also png or gif private var **name1**:Class; private var **name2**:Bitmap = new **name1()** as Bitmap;

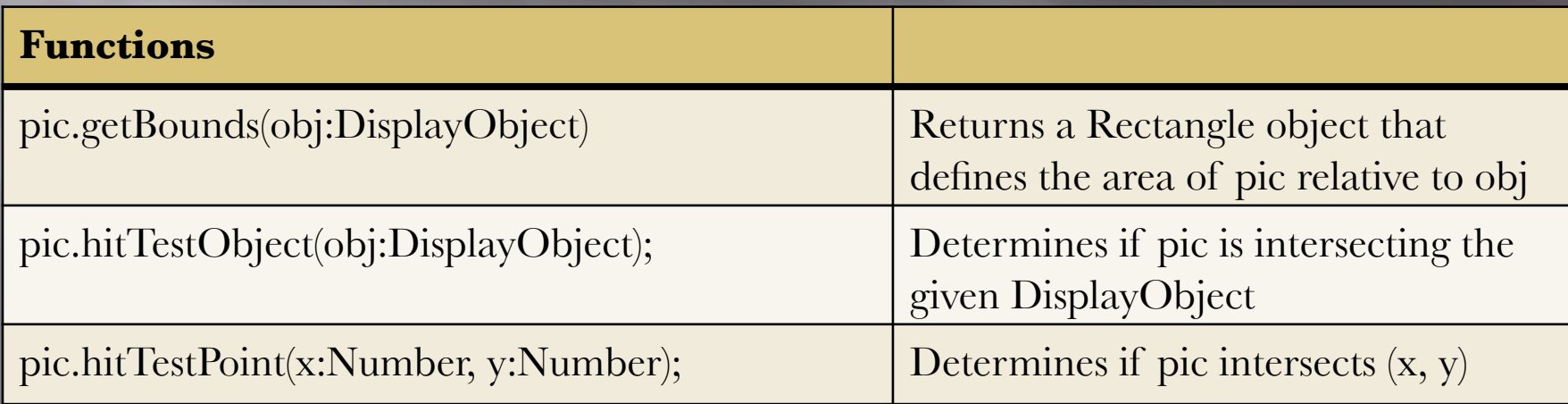

More: http://www.adobe.com/livedocs/flash/9.0/ActionScriptLangRefV3/flash/display/Bitmap.html

### **Game Loop**

- □ In all games it is necessary to have a game loop
- A game loop is some logic that is performed every so often to maintain the game environment
- Things that need to happen regularly should be in the game loop
- $E(X)$ 
	- Moving things that are not user-controlled
	- **Detecting collisions**
- A game loop for pong might only move the ball

### **Motion Vector**

- We want our ball to move in a random direction
- □ One approach is to store the direction of the ball in a *Point* object
- The *x* and *y* fields of the *Point* will represent the direction that the ball will move in
- When using a direction vector the *Point* must be normalized to be length one, otherwise speed will vary

# Point

#### Syntax:

import flash.geom.Point;

…

var **name**:Point = new Point(x:Number, y:Number);

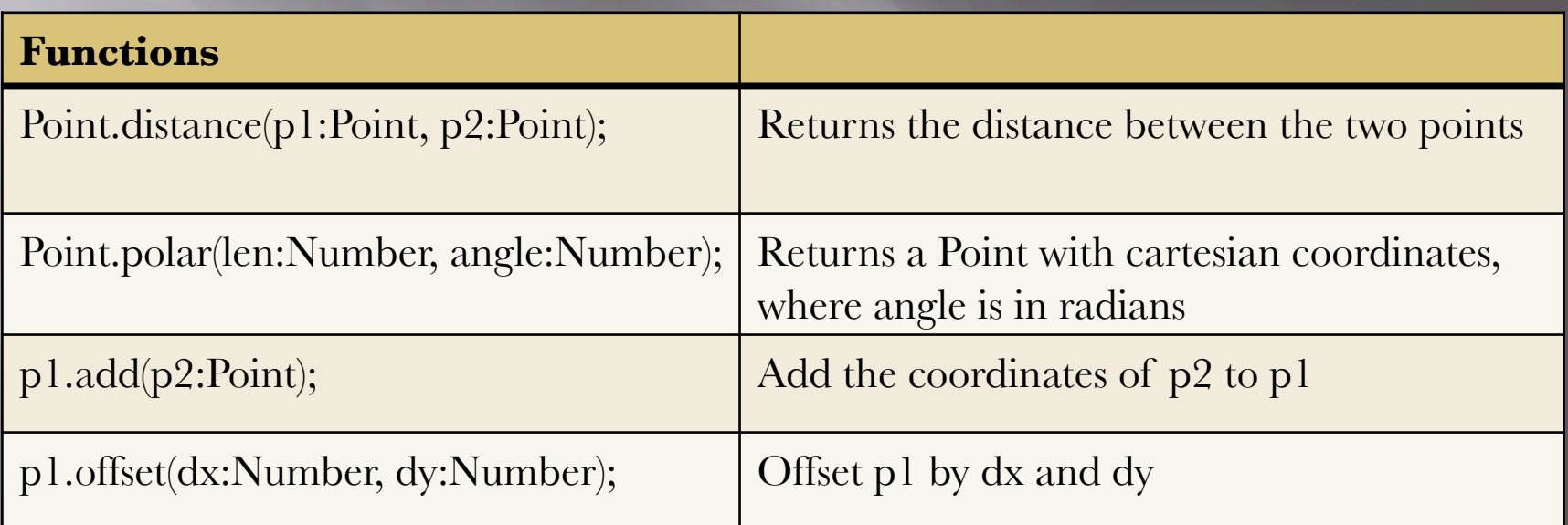

More: http://www.adobe.com/livedocs/flash/9.0/ActionScriptLangRefV3/flash/geom/Point.html

# **Collisions**

- $\Box$  In games it is often important to know when objects on the screen are touching
- Even the simplest games need to respond to objects colliding with either other objects or specific points
- Examples
	- Pong ball bounce
	- $\blacksquare$  Worm eating an apple
	- Galaga bullets hitting enemies
	- $\blacksquare$  Halo pwning newbs

# **HitTestObject**

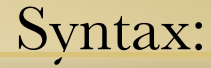

var s1:Shape; var s2:Shape;

…

s1.hitTestObject(s2);

- If the rectangle that surrounds *s1* intersects the rectangle that contains *s2*, then *hitTest* will return *true*, otherwise it returns *false*
- This can be called on any *DisplayObject*

More: http://www.adobe.com/livedocs/flash/9.0/ActionScriptLangRefV3/flash/display/DisplayObject.html#hitTestObject()

# **HitTestPoint**

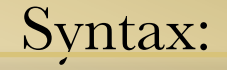

var s1:Shape;

…

s1.hitTestPoint(**x**, **y**);

- $\Box$  If the rectangle that surrounds s1 overlaps or intersects the point specified
- You can supply a third optional *boolean* parameter for whether to check if the actual pixels of the object are touching instead of just the bounding box
- This can called on any *DisplayObject*

More: http://www.adobe.com/livedocs/flash/9.0/ActionScriptLangRefV3/flash/display/DisplayObject.html#hitTestPoint()

### KeyboardEvent

Syntax:

import flash.events.\*;

…

…

}

stage.addEventListener(KeyboardEvent.KEY\_DOWN, **listener**);

public function **listener**(**ev**:KeyboardEvent):void {

//respond to user action

There is also a *KEY\_UP* event that you can use

# KeyboardEvent

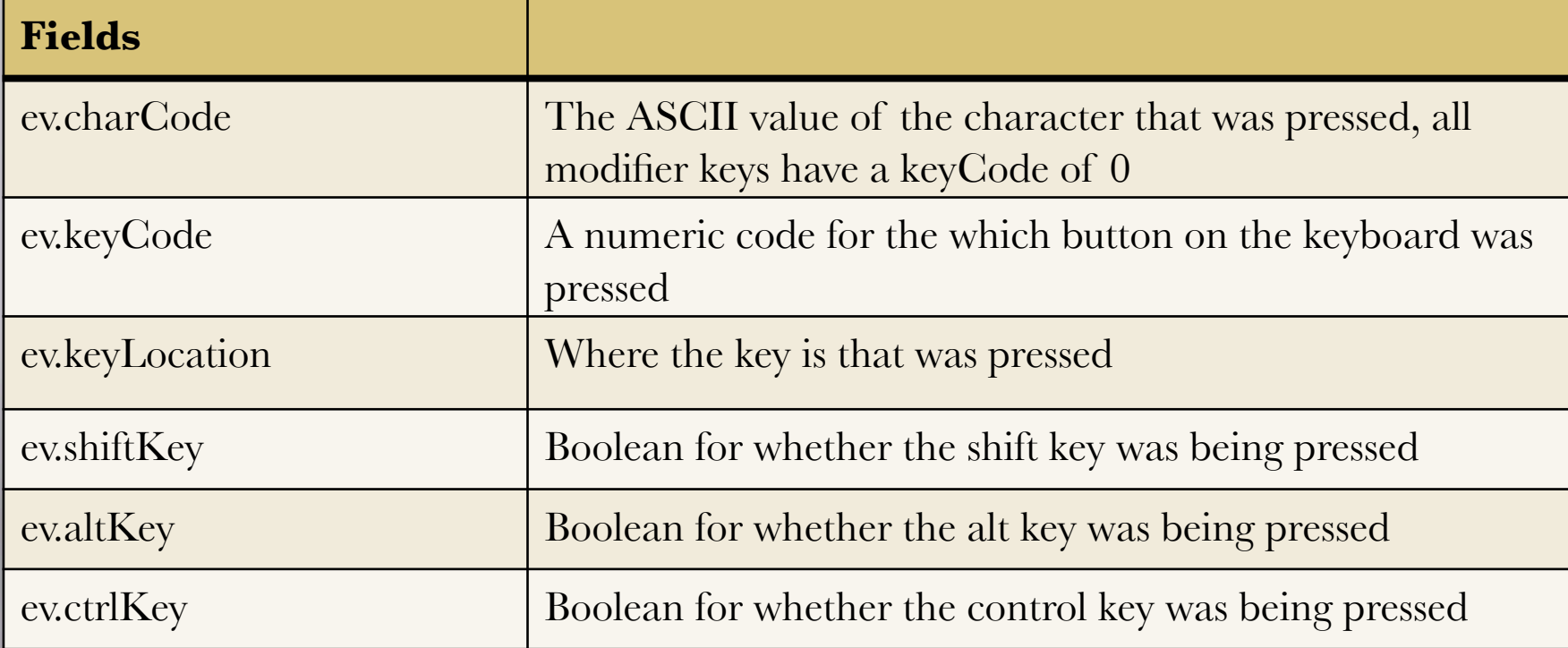

#### *KeyboardEvent*s have tons of useful information in them

More: http://www.adobe.com/livedocs/flash/9.0/ActionScriptLangRefV3/flash/events/KeyboardEvent.html

### **Common Codes**

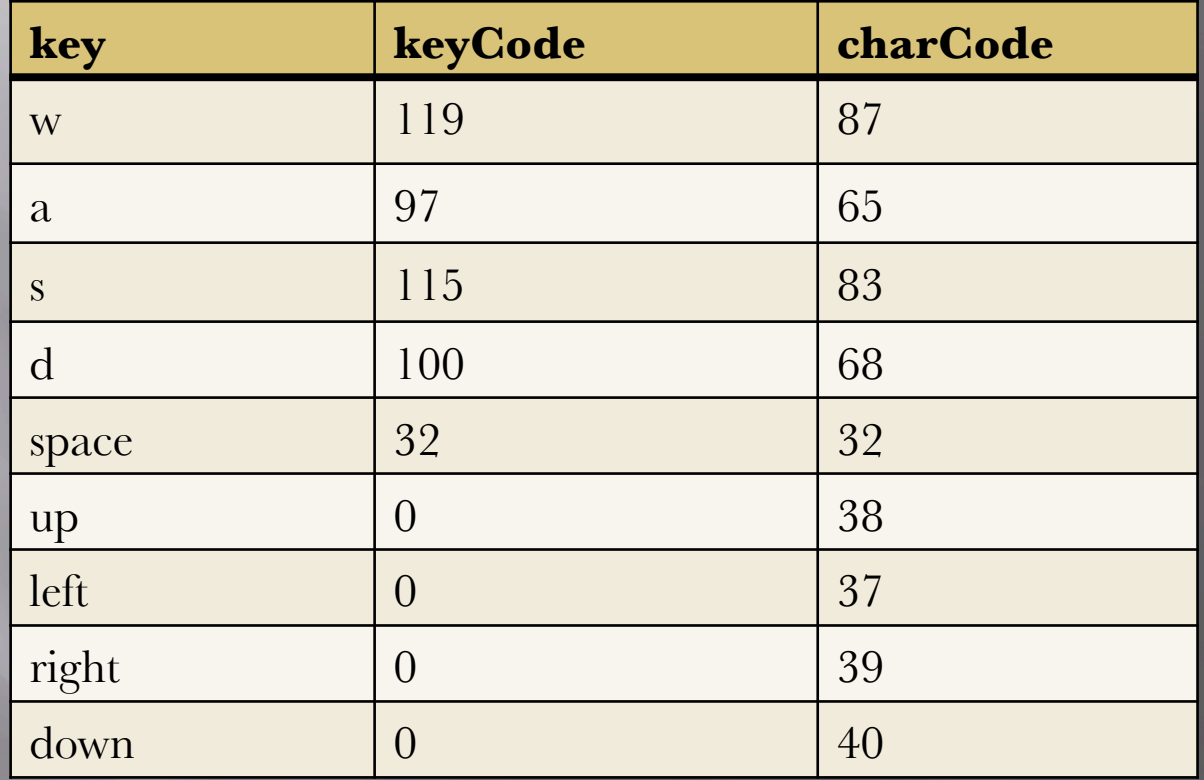

 The *Keyboard* class contains constants for a lot of these so that we do not have to memorize the numbers More: http://people.uncw.edu/tompkinsj/112/flashactionscript/keycodes.htm

More: http://www.adobe.com/livedocs/flash/9.0/ActionScriptLangRefV3/flash/ui/Keyboard.html

### **KeyboardEvent Issues**

- The *KEY\_DOWN* event is fired once and then after a pause is fired regularly as we would expect, but the delay creates for a bad user experience
- □ Pressing a different key will overshadow a previous key that is still being pressed meaning that holding down two keys will only register one *KEY\_DOWN* event
- We can fix this issue by using the *KEY\_DOWN* and *KEY\_UP* events
- The idea is to key track of which keys are down and then update in the game loop

# **KeyboardEvent Fix**

#### Syntax:

import flash.events.\*;

…

}

}

```
…
var keysPressed:Array = \lceil;
stage.addEventListener(KeyboardEvent.KEY_DOWN, downListener);
stage.addEventListener(KeyboardEvent.KEY_UP, upListener);
```

```
public function downListener(ev:KeyboardEvent):void {
    keysPressed.push(ev.charCode);
```

```
public function upListener(ev:KeyboardEvent):void {
    removeKey(keysPressed, ev.charCode);
```

```
}
public function gameLoop():void {
    for (var key:int in keysPressed) {
          //respond to key being down
     }
```

```
//You need to write a removeKey function as well
```
### **Game Libraries**

- Game programming can get complex and there can be lots of subtle bugs associated with it, like the *KEY\_DOWN* event issues
- □ There are many libraries that help us with Flash game programming
- $E(X)$ 
	- Flixel with the FlashDevelop IDE
	- FlashPunk
	- **APE** (Actionscript Physics Engine)